## Tải hướng dẫn Thông tin cơ bản về MacBook Pro

Tim nieu thêm về cách thiết lập và sử dụng MacBook Pro trong<br>hướng dẫn *Thông tin cơ bản về MacBook Pro.* Để xem hướng dẫn, hãy truy cập support.apple.com/guide/macbook-pro.

## Hỗ trợ

Đẽ biết thống tin chi tiết, hay truy cặp support.apple.com/<br>en-vn/mac/macbook-pro. Để liên hệ với Apple, hãy truy cập support.apple.com/en-vn/contact.

# $\triangle$ MacBook Pro

## Chào mừng đến MacBook Pro của bạn

MacBook Pro sẽ tư động khởi động khi ban mở nắp màn hình lên. Trợ lý thiết lập giúp bạn thiết lập và sử dụng thiết bị.

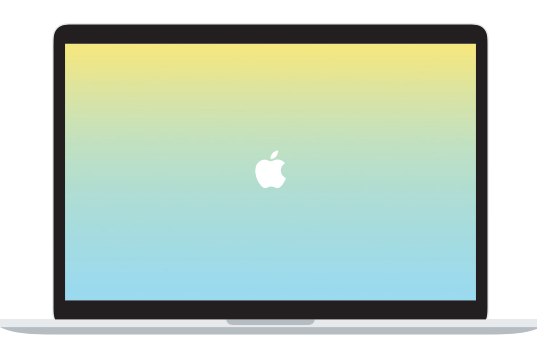

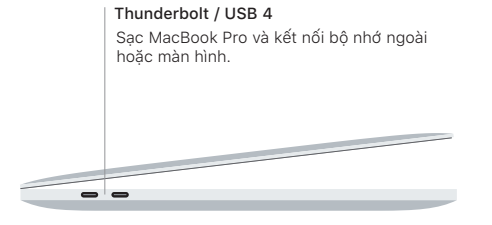

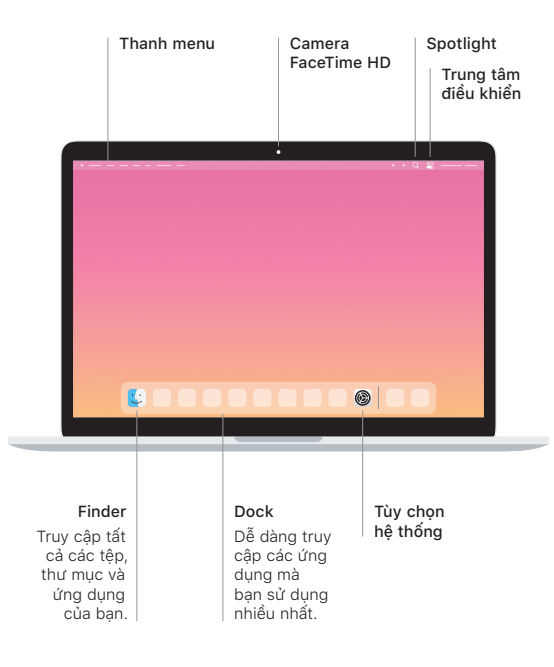

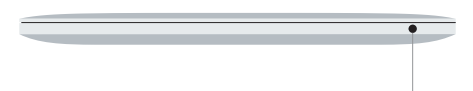

#### **Touch Bar**

Touch Bar thay đổi dựa vào hoạt động và ứng dụng hiện tại của bạn. Sử dụng dụng sử được khiển được khiển được khiển được sử dụng chính các điều khiển được sử dụng thường xuyên như âm lượng và độ sáng. Chạm vào & để mở rộng Control Strip. Cham vào  $\otimes$  ở bên trái để đóng.

#### Touch ID

Dấu vân tay của ban có thể mở khóa MacBook Pro và thực hiện các giao dịch mua từ App Store, ứng dụng Apple TV, Apple Books và các trang web sử dụng Apple Pay.

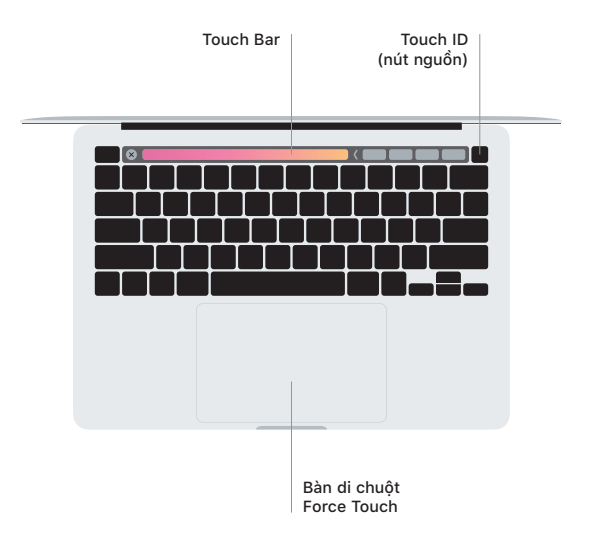

### Cử chỉ bàn di chuột Multi-Touch

Lướt hai ngón tay trên bàn di chuột để cuộn lên, xuống hoặc sang hai bên. Vuốt đầu thai hiệp tray tiến bắn là chuộc do cuộn lên, xuống hoặc cáng hai bống tay để tay ngón tay để tát qua các trang web và tài liệu. Bấm bằng hai ngón tay để bấm chuột phải. Bạn cũng có thể bấm rồi nhấn sâu hơn vào bàn di chuột để bấm mạnh vào văn bản và hiển thị thêm thông tin. Để tìm hiểu thêm, hãy chon Tùy .chon hệ thống trên Dock, sau đó bấm vào Bàn di chuột.

Tai nghe